## **Submitting Club Financial Report**

Paragraph 1.02.II.D.2 of the American Volkssport Association Policy Manual establishes the requirement for clubs to submit an annual financial report between July 1 and November 15. Late or non-submission of the report may result in loss of tax exempt status, and a liability for taxes due. It is highly recommended that clubs become familiar and stay current with the policy. The AVA Treasurer's Handbook, which is available on the AVA Website, provides useful information, and should be your guide.

The Annual Financial Report and Worksheet is an interactive form that can be completed online from your computer. Fill it out, print for signature (it must be signed by the club president and secretary), and mail or fax to AVA Headquarters. It can also be scanned and e-mailed. The form may also be saved to a document file on you computer for future reference if you wish.

Before accessing the online form, use figures 1a and 1b as a guide to gathering the information that you will need to complete the form.

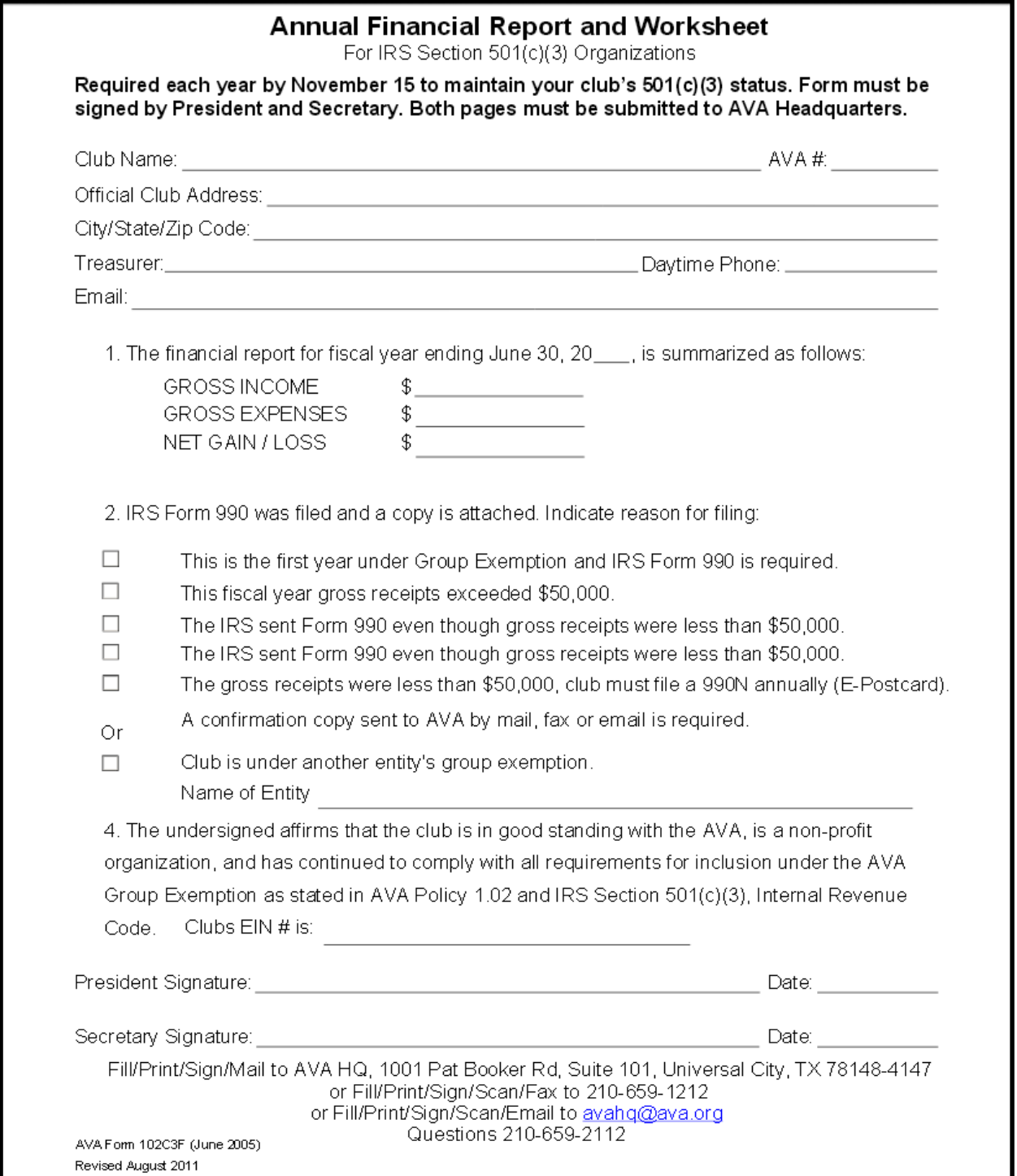

Figure 1a - AVA Form 102C3F

## **Annual Financial Report and Worksheet**<br>For IRS Section 501(c)(3) Organizations

Required each year by November 15 to maintain your club's 501(c)(3) status. Form must be<br>signed by President and Secretary. Both pages must be submitted to AVA Headquarters.

Show negative amount in (1). Use decimals in each column including zeros.

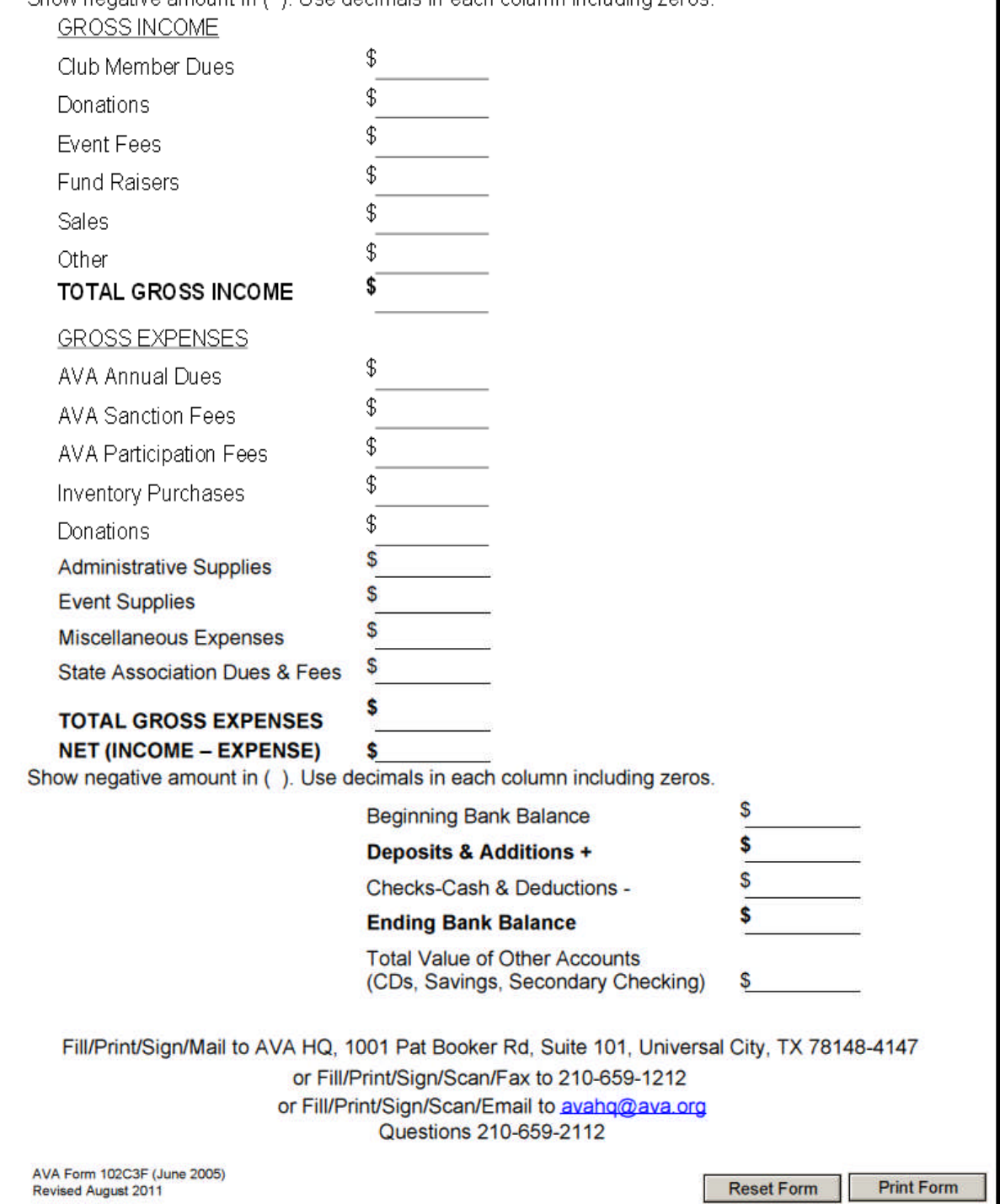

Figure 1b - AVA Form 102C3F

To prepare a Club Financial Report online, you must first access AVA Form 102C3F. You will start from the AVA Home Page.

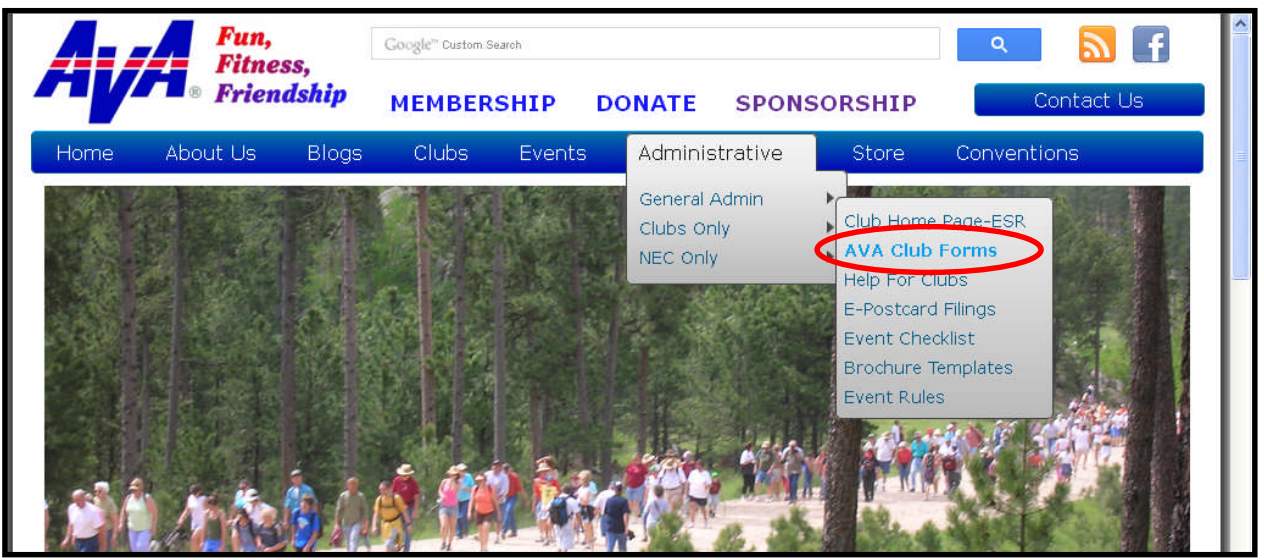

**Figure 2 – AVA Home Page**

1. From the AVA home page placing your mouse pointer over **Administrative** on the menu bar, move the cursor over **Clubs only** on the drop-down menu, move the cursor over **AVA Club Forms**, and click to get to the AVA Club-Forms page.

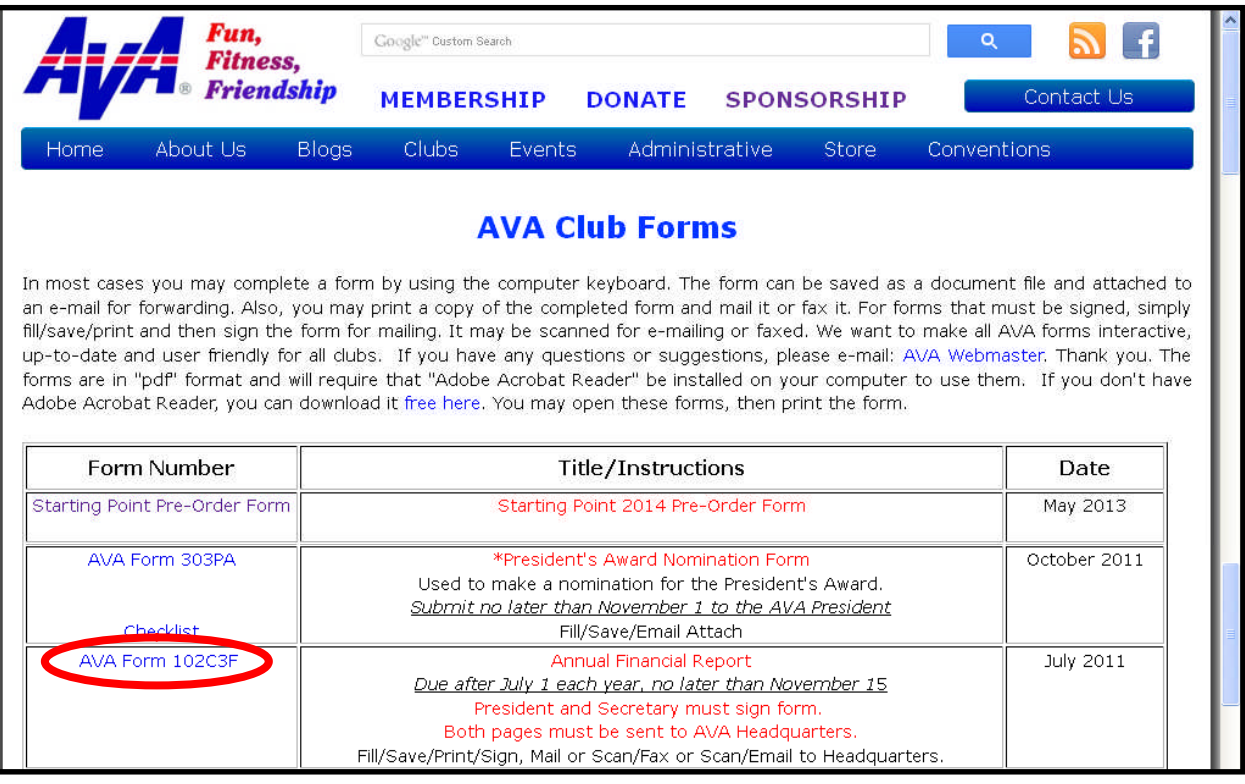

## **Figure 3 – AVA Club-Forms Page**

2. Scroll down to find and click on **AVA Form 102C3F** to get to the Annual Financial Report and worksheet, Figures 1a and 1b.

- 3. The AVA Treasurer's Handbook provides definitions, examples and hints, along with guidance in the performance of Club Treasurer duties. Use your records to gather the information that you will need.
- 4. Use the information that you have gathered to complete the Report and Worksheet (Figures 1a and 1b).
- 5. When you have finished entering the information, double check for accuracy, then scroll to the bottom of the form (if you aren't already there) and click on **Print Form**.

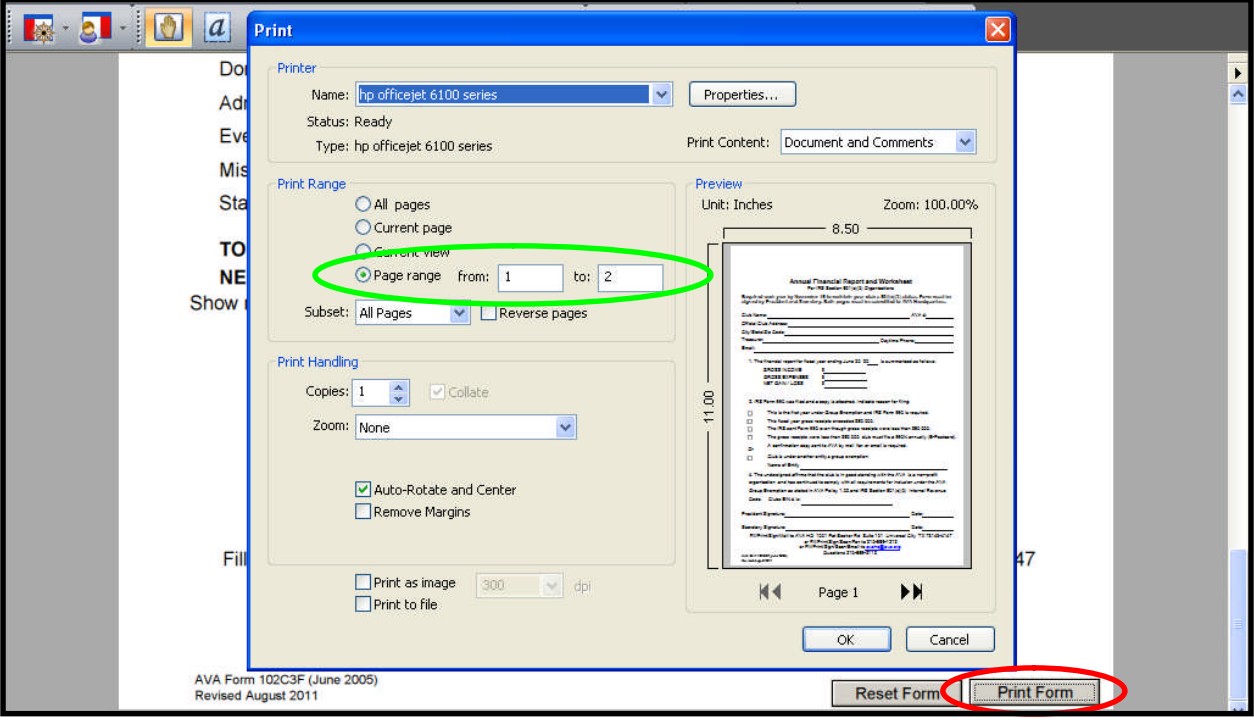

**Figure 6 – Printer**

- 6. By clicking on the **Print Form** button, you activate a pop-up window where you may select a printer (if you have more than one) and set its functions.
- 7. Note that the Page range defaults to the number of pages of the form, from 1 to 2. Click the OK button to print both the Report and Worksheet (both are required).
- 8. Present the form to the club president and secretary for signature and mail, fax, or scan and email as an attachment to AVA Headquarters.